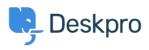

Ohjeet > Deskpro Legacy > How do I create a welcome message for my portal?

How do I create a welcome message for my portal? Lauren Cumming - 2023-08-31 - Comments (0) - Deskpro Legacy

You can add a Welcome Message to your portal by going to **Admin > User Interface > Portal > Welcome Message.** 

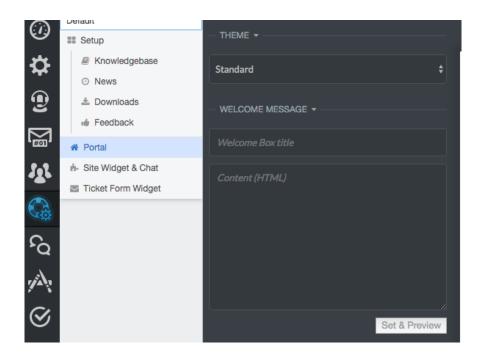

Here you can enter a title and content. You can type plain text here as well as HTML. If you press '**Set & Preview'** the editor will show you a preview of the welcome message. Make sure to press '**Save Changes'** at the top of the screen to make this live on your portal.

| Welcome to our Helpdesk!                                                                                                    | Q Search |  | S | EARCH OR | CONTACT |
|----------------------------------------------------------------------------------------------------|----------|--|---|----------|---------|
| You can get in touch with us using our <a<br>href="https://support.deskpro.com/new-<br/>ticket"&gt;<contact a="" us=""> page, email us directly on <a<br>href="maillossupport@deskpro.com"&gt;support@desk<br/>pro.com /a&gt; or call us on 1-888-DESKPRO or (+44)<br/>020-3582-1980. If you're an existing DeskPRO<br/>customer and you have a feature request, please look<br/>through our Feedback section and vote for it, or<br/>submit it it's not already there.<br/><for class="welcome-block-social-media"><br/><for class="welcome-block-social-media"><br/><br/><br/><br/><br/><br/><br/><br/><br/><br/><br/><br/><br/><br/><br/><br/><br/><br/><br/><br/><br/><br/><br/><br/><br/><br/><br/><br/><br/><br/></for></for></a<br></contact></a<br> |          |  |   |          |         |